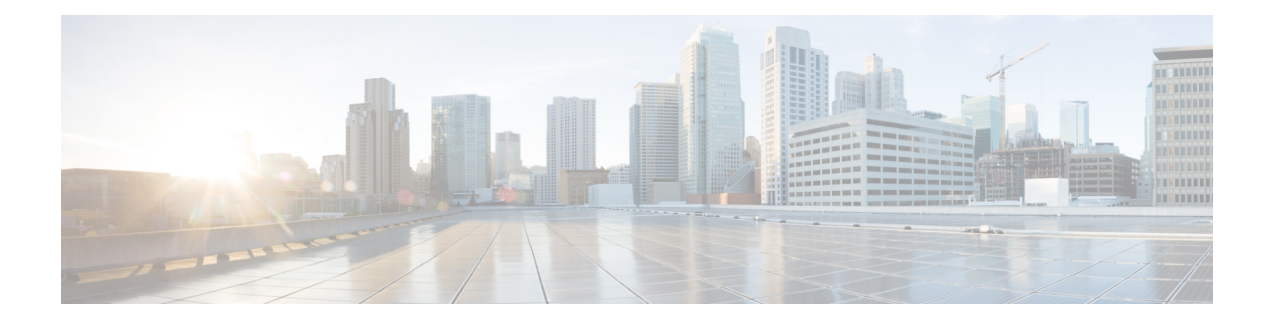

# **Configuring IP SLAs ICMP Path Jitter Operations**

This document describes how to configure an IPService Level Agreements(SLAs) Internet Control Message Protocol (ICMP) Path Jitter operation to monitor hop-by-hop jitter (inter-packet delay variance). This document also demonstrates how the data gathered using the Path Jitter operations can be displayed and analyzed using Cisco commands.

- Finding Feature [Information,](#page-0-0) page 1
- [Prerequisites](#page-0-1) for ICMP Path Jitter Operations, page 1
- [Restrictions](#page-1-0) for ICMP Path Jitter Operations, page 2
- [Information](#page-2-0) About IP SLAs ICMP Path Jitter Operations, page 3
- How to Configure the IP SLAs ICMP Path Jitter [Operation,](#page-2-1) page 3
- [Configuration](#page-10-0) Examples for IP SLAs ICMP Path Jitter Operations, page 11
- Additional [References,](#page-10-1) page 11
- Feature [Information](#page-11-0) for IP SLAs ICMP Path Jitter Operations, page 12

## <span id="page-0-0"></span>**Finding Feature Information**

Your software release may not support all the features documented in this module. For the latest caveats and feature information, see Bug [Search](https://tools.cisco.com/bugsearch/search) Tool and the release notes for your platform and software release. To find information about the features documented in this module, and to see a list of the releases in which each feature is supported, see the feature information table.

Use Cisco Feature Navigator to find information about platform support and Cisco software image support. To access Cisco Feature Navigator, go to [www.cisco.com/go/cfn.](http://www.cisco.com/go/cfn) An account on Cisco.com is not required.

## <span id="page-0-1"></span>**Prerequisites for ICMP Path Jitter Operations**

• Before configuring any IPSLAs application, you can use the **show ipsla application**command to verify that the operation type is supported on your software image.

• In contrast with other IP SLAs operations, the IP SLAs Responder does not have to be enabled on either the target device or intermediate devices for Path Jitter operations. However, the operational efficiency may improve if you enable the IP SLAs Responder.

### <span id="page-1-0"></span>**Restrictions for ICMP Path Jitter Operations**

- IP SLAs ICMP Path Jitter is ICMP-based. ICMP-based operations can compensate for source processing delay but cannot compensate for target processing delay. For more robust monitoring and verifying, we recommend that you use the IP SLAs UDP Jitter operation.
- The jitter values obtained using IP SLAs ICMP Path Jitter are approximates because ICMP does not provide the capability to embed processing times on devices in the packet. If the target device does not place ICMP packets as the highest priority, then the device will not respond properly. ICMP performance also can be affected by the configuration of priority queueing on the device and by ping response.
- A path jitter operation does not support hourly statistics and hop information.
- Unlike other IP SLAs operations, the ICMP Path Jitter operation is not supported in the RTTMON MIB. Path jitter operations can only be configured using Cisco commands and statistics can only be returned using the **show ip sla** commands.
- IP SLAs Path Jitter does not support the IP SLAs History feature (statistics history buckets) because of the large data volume involved with jitter operations.
- The following commands, available in path jitter configuration mode, do not apply to path jitter operations:
	- **history buckets-kept**
	- **history distributions-of-statistics-kept**
	- **history enhanced**
	- **history filter**
	- **history hours-of-statistics-kept**
	- **history lives-kept**
	- **history statistics-distribution-interval**
	- **samples-of-history-kept**
	- **lsr-path**
	- **tos**
	- **threshold**
	- **verify-data**

# <span id="page-2-0"></span>**Information About IP SLAs ICMP Path Jitter Operations**

### **ICMP Path Jitter Operation**

IP SLAs - ICMP Path Jitter provides hop-by-hop jitter, packet loss, and delay measurement statistics in an IP network. Path jitter operations function differently than the standard UDP Jitter operation, which provides total one-way data and total round-trip data.

An ICMP Path Jitter operation can be used a supplement to the standard UDP Jitter operation. For example, results from a UDP Jitter operation may indicate unexpected delays or high jitter values; an ICMP Path Jitter operation could then be used to troubleshoot the network path and determine if traffic is bottlenecking in a particular segment along the transmission path.

The operation first discovers the hop-by-hop IP route from the source to the destination using a traceroute utility, and then uses ICMP echoes to determine the response times, packet loss and approximate jitter values for each hop along the path. The jitter values obtained using IP SLAs - ICMP Path Jitter are approximates because ICMP only provides round trip times.

ICMP Path Jitter operations function by tracing the IP path from a source device to a specified destination device, then sending *N* number of Echo probes to each hop along the traced path, with a time interval of *T* milliseconds between each Echo probe. The operation as a whole is repeated at a frequency of once every *F* seconds. The attributes are user-configurable, as shown here:

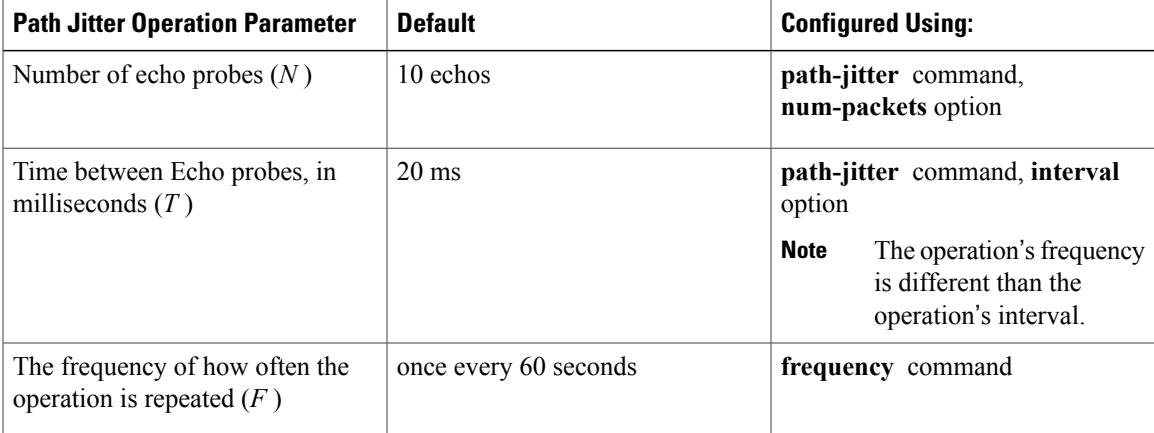

# <span id="page-2-1"></span>**How to Configure the IP SLAs ICMP Path Jitter Operation**

### **Configuring the IP SLAs Responder on a Destination Device**

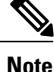

An IP SLAs Responder is not required on either the target device or intermediate devices for path jitter operations. However, operational efficiency may improve if you enable the IP SLAs Responder.

T

#### **Before You Begin**

The networking device to be used as the responder must be a Cisco device and you must have connectivity to that device through the network.

#### **SUMMARY STEPS**

- **1. enable**
- **2. configure terminal**
- **3. ip sla responder**
- **4. exit**

#### **DETAILED STEPS**

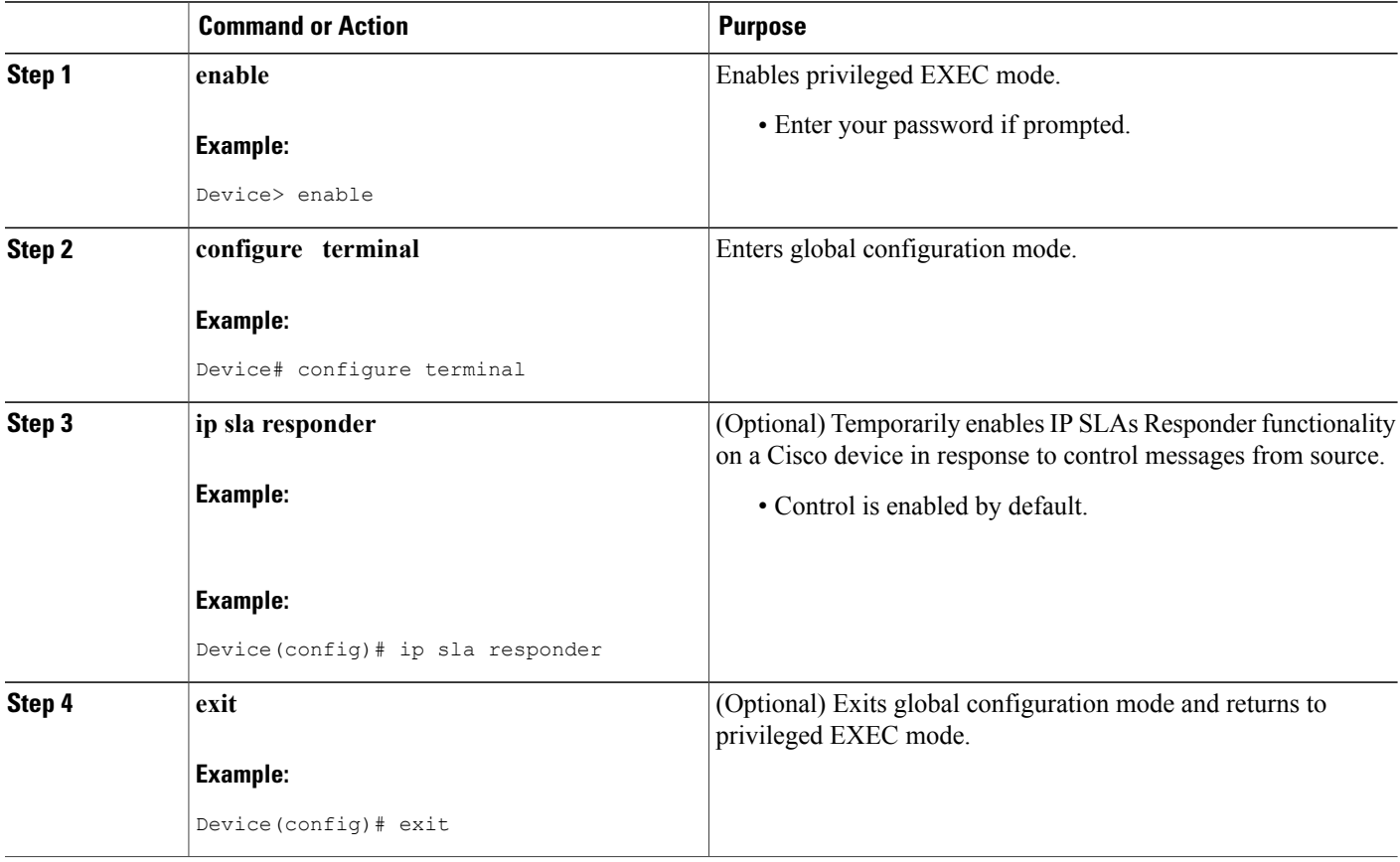

### **Configuring an ICMP Path Jitter Operation on the Source Device**

Perform only one of the following procedures in this section:

### **Configuring a Basic ICMP Path Jitter Operation**

#### **SUMMARY STEPS**

- **1. enable**
- **2. configure terminal**
- **3. ip sla** *operation-number*
- **4. path-jitter** {*destination-ip-address* | *destination-hostname*} [**source-ip** {*ip-address* | *hostname*}] [**num-packets** *packet-number*] [**interval** *milliseconds*] [**targetOnly**]
- **5. frequency** *seconds*
- **6. end**

#### **DETAILED STEPS**

Г

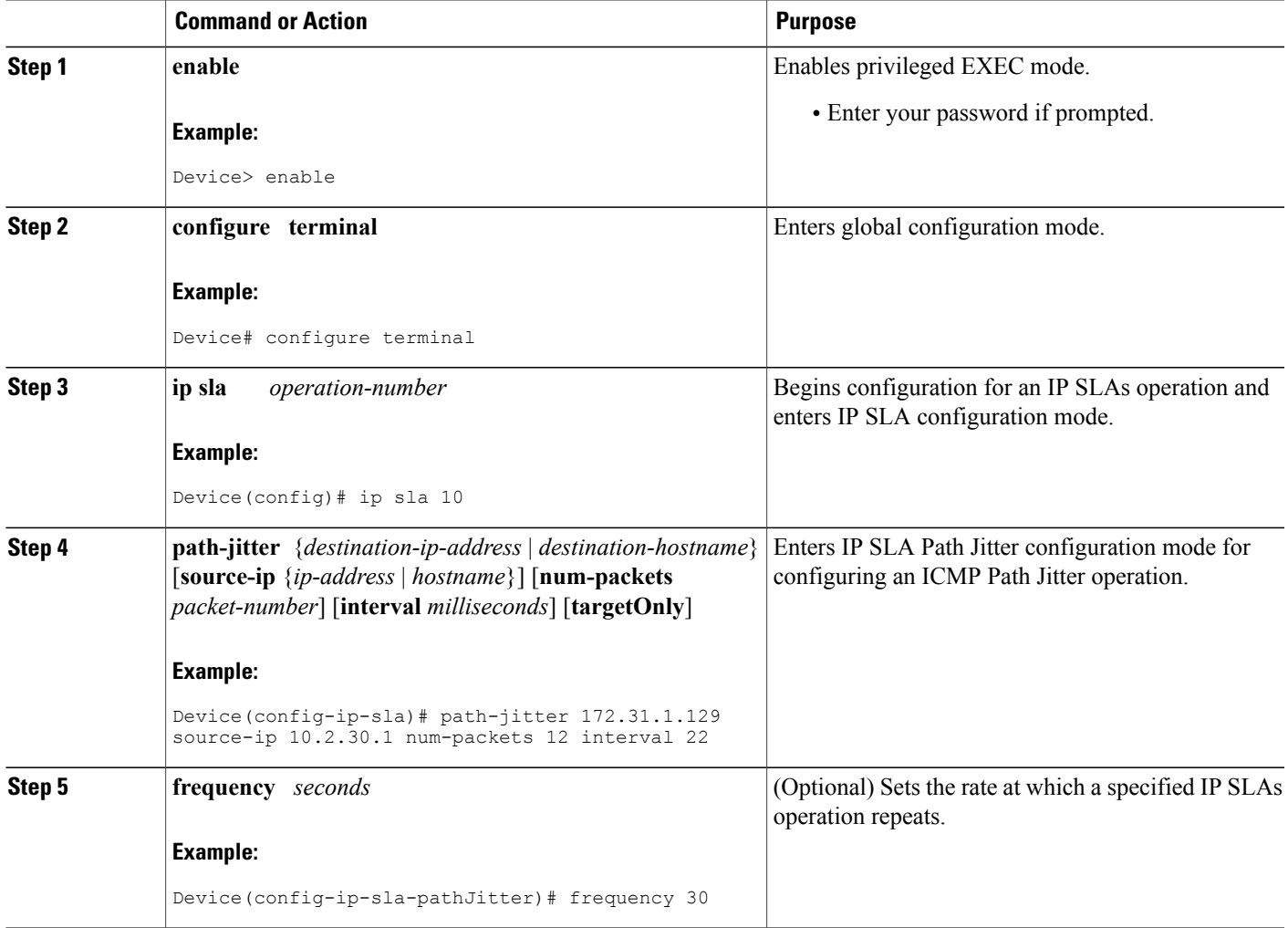

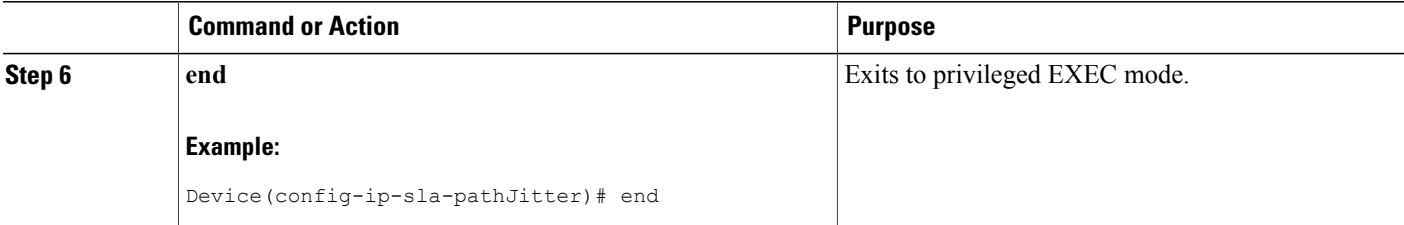

#### **Example**

In the following example, the **targetOnly** keyword is used to bypass the hop-by-hop measurements. With this version of the command, echo probes will be sent to the destination only.

```
Device(config)# ip sla 1
Device(config-ip-sla)# path-jitter 172.17.246.20 num-packets 50 interval 30 targetOnly
```
### **Configuring an ICMP Path Jitter Operation with Additional Parameters**

#### **SUMMARY STEPS**

- **1. enable**
- **2. configure terminal**
- **3. ip sla** *operation-number*
- **4. path-jitter** {*destination-ip-address* | *destination-hostname*} [**source-ip** {*ip-address* | *hostname*}] [**num-packets** *packet-number*] [**interval** *milliseconds*] [**targetOnly**]
- **5. frequency** *seconds*
- **6. owner** *owner-id*
- **7. request-data-size** *bytes*
- **8. tag** *text*
- **9. timeout** *milliseconds*
- **10. vrf** *vrf-name*
- **11. end**

#### **DETAILED STEPS**

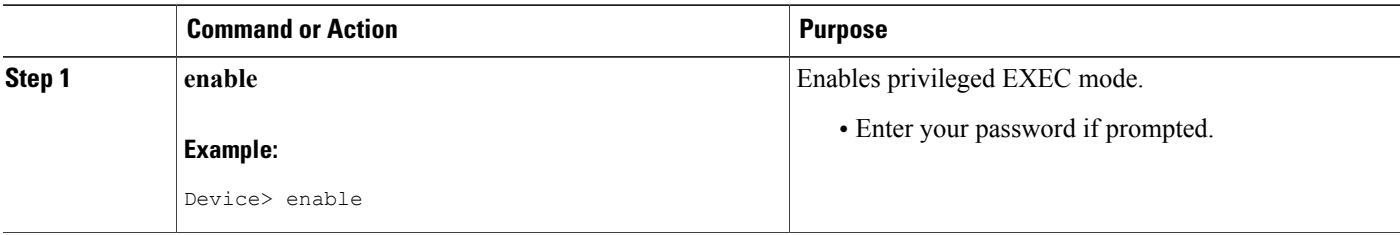

 $\overline{\phantom{a}}$ 

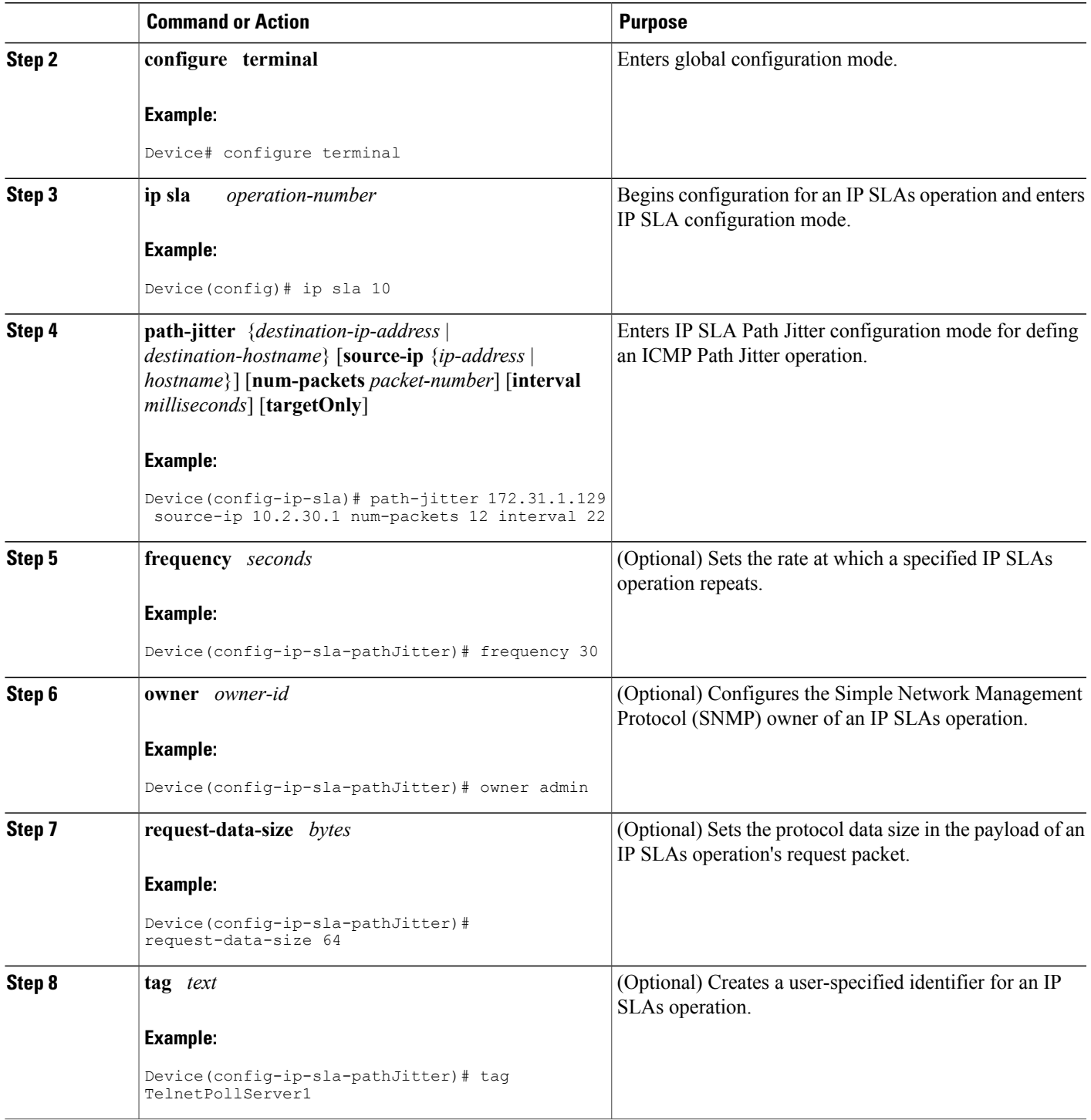

I

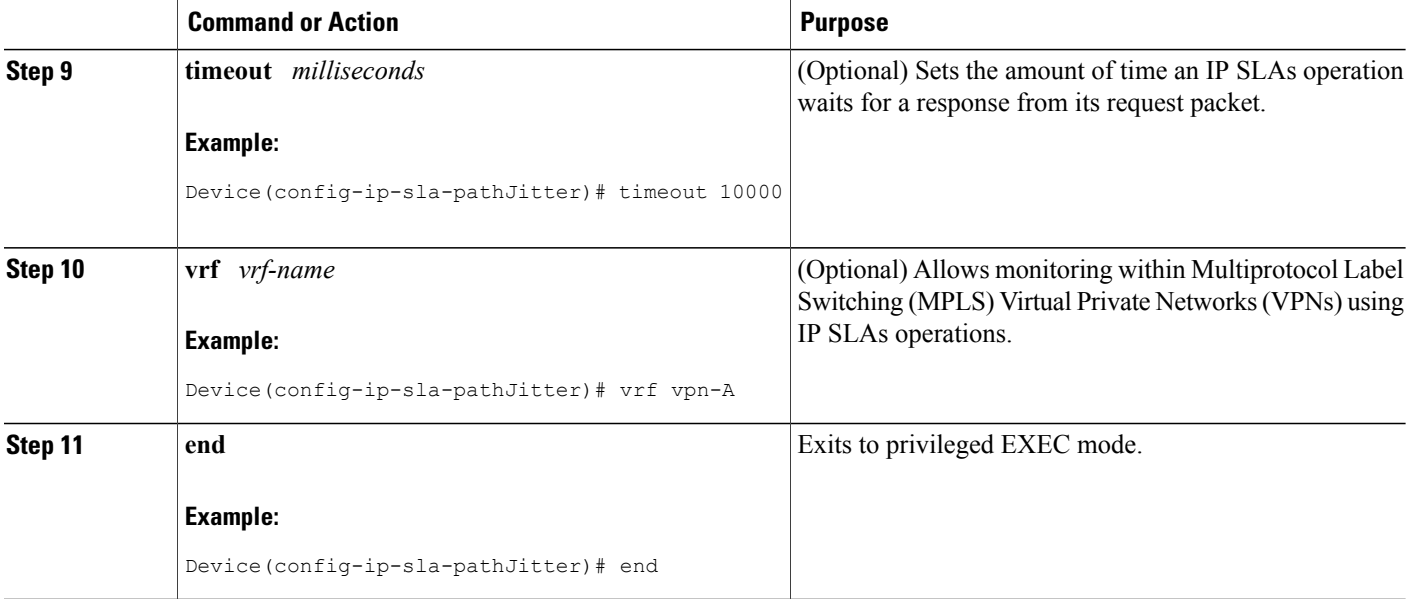

### **Scheduling IP SLAs Operations**

#### **Before You Begin**

- All IP Service Level Agreements (SLAs) operations to be scheduled must be already configured.
- The frequency of all operations scheduled in a multioperation group must be the same.
- The list of one or more operation ID numbers to be added to a multioperation group must be limited to a maximum of 125 characters in length, including commas (,).

#### **SUMMARY STEPS**

- **1. enable**
- **2. configure terminal**
- **3.** Enter one of the following commands:
	- **ip sla schedule** *operation-number* [**life** {**forever** | *seconds*}] [**start-time** {[*hh***:***mm***:***ss*] [*month day* | *day month*] | **pending** | **now** | **after** *hh***:***mm***:***ss*}] [**ageout** *seconds*] [**recurring**]
	- **ip sla group schedule** *group-operation-number operation-id-numbers* {**schedule-period** *schedule-period-range* |**schedule-together**} [**ageout***seconds*] **frequency** *group-operation-frequency* [**life** {**forever** | *seconds*}] [**start-time** {*hh***:***mm* [**:***ss*] [*month day* | *day month*] | **pending** | **now** | **after** *hh***:***mm* [**:***ss*]}]
- **4. end**
- **5. show ip sla group schedule**
- **6. show ip sla configuration**

#### **DETAILED STEPS**

Г

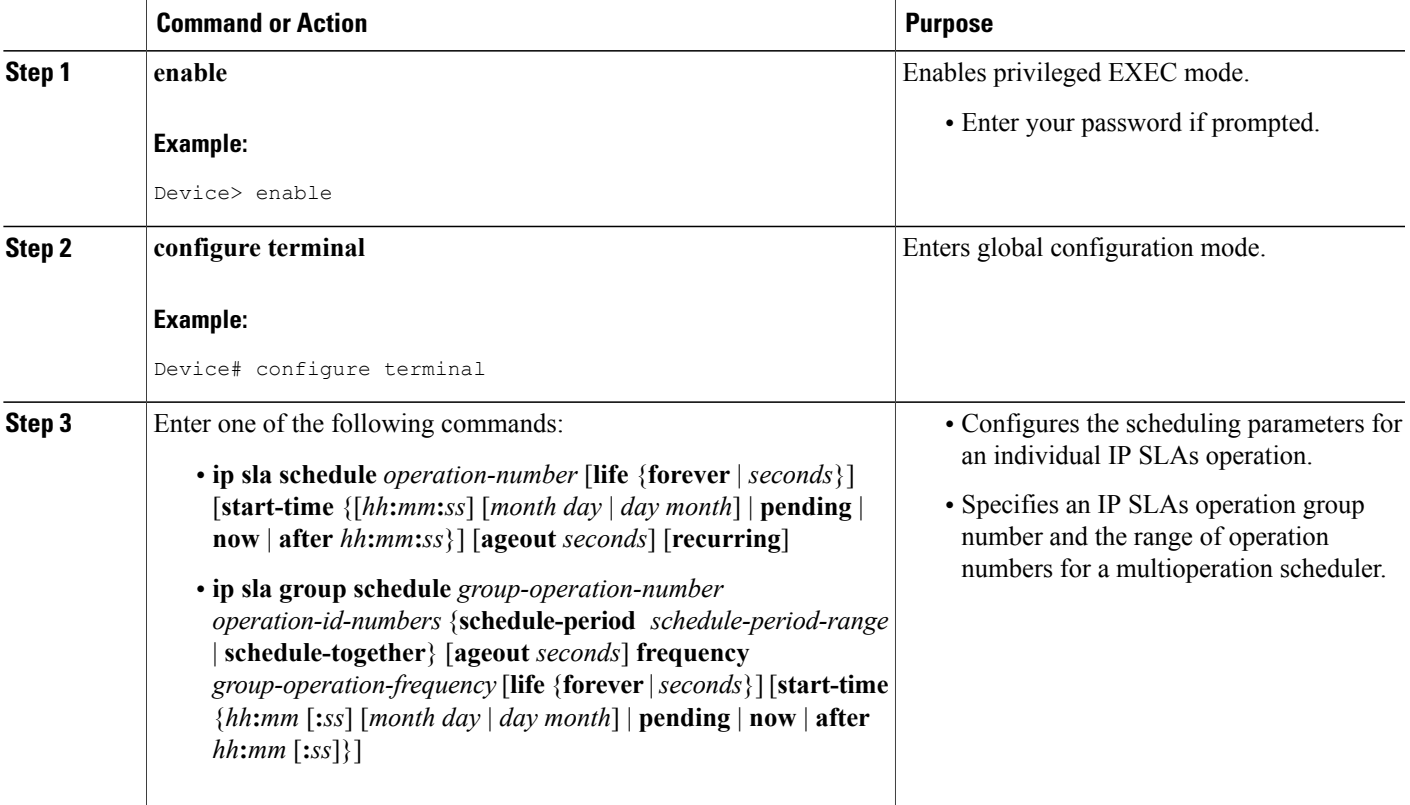

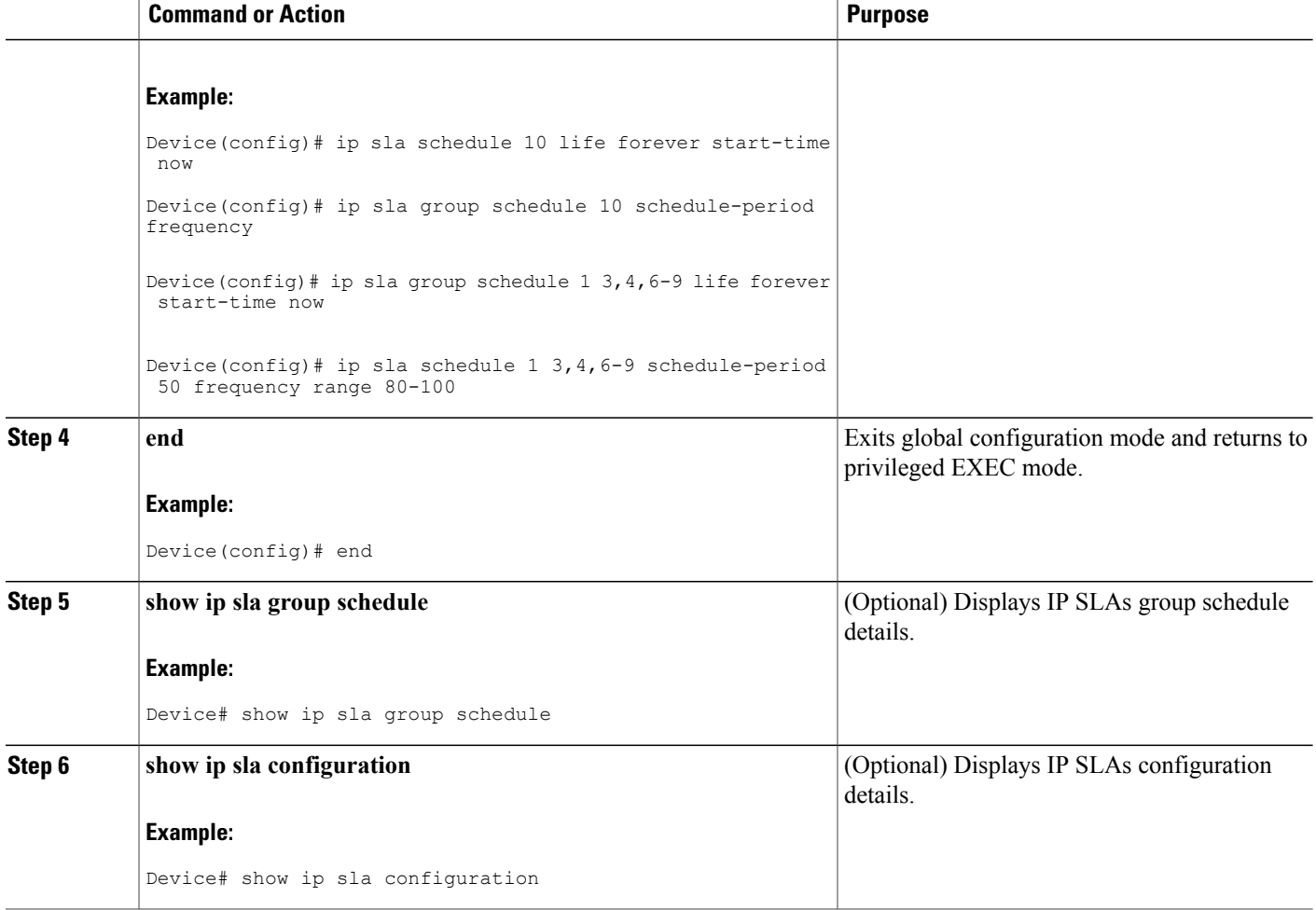

### **Troubleshooting Tips**

- If the IP Service Level Agreements (SLAs) operation is not running and not generating statistics, add the **verify-data** command to the configuration (while configuring in IP SLA configuration mode) to enable data verification. When data verification is enabled, each operation response is checked for corruption. Use the **verify-data** command with caution during normal operations because it generates unnecessary overhead.
- Use the **debug ip sla trace** and **debug ip sla error** commands to help troubleshoot issues with an IP SLAs operation.

 $\overline{\phantom{a}}$ 

#### **What to Do Next**

To add proactive threshold conditions and reactive triggering for generating traps (or for starting another operation) to an IP Service Level Agreements (SLAs) operation, see the "Configuring Proactive Threshold Monitoring" section.

## <span id="page-10-0"></span>**Configuration Examples for IP SLAs ICMP Path Jitter Operations**

### **Example Configuring a Path Jitter Operation**

The following example shows the output when the ICMP Path Jitter operation is configured. Because the path jitter operation does not support hourly statistics and hop information, the output for the **show ipsla statistics** command for the path jitter operation displays only the statistics for the first hop.

The following example shows the output when the ICMP Path Jitter operation is configured.

```
Device# configure terminal
Device(config)# ip sla 15011
Device(config-sla-monitor)# path-jitter 10.222.1.100 source-ip 10.222.3.100 num-packets 20
Device(config-sla-monitor-pathJitter)# frequency 30
Device(config-sla-monitor-pathJitter)# exit
Device(config)# ip sla schedule 15011 life forever start-time now
Device(config)# exit
Device# show ip sla statistics 15011
Round Trip Time (RTT) for
        Latest RTT: 1 milliseconds
Latest operation start time: 15:37:35.443 EDT Mon Jun 16 2008
Latest operation return code: OK
---- Path Jitter Statistics ----
Hop IP 10.222.3.252:
Round Trip Time milliseconds:
       Latest RTT: 1 ms
        Number of RTT: 20
       RTT Min/Avg/Max: 1/1/3 ms
Jitter time milliseconds:
        Number of jitter: 2
        Jitter Min/Avg/Max: 2/2/2 ms
Packet Values:
        Packet Loss (Timeouts): 0
        Out of Sequence: 0
        Discarded Samples: 0
Operation time to live: Forever
```
### <span id="page-10-1"></span>**Additional References**

#### **Related Documents**

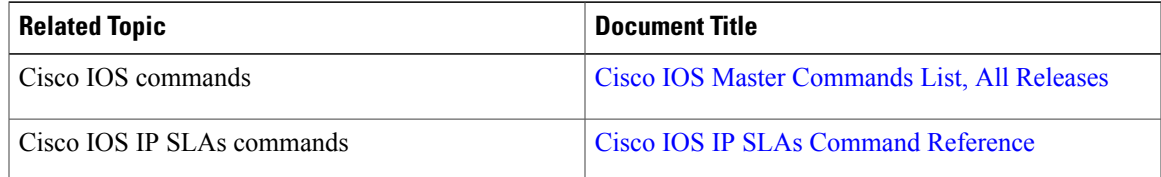

#### **Standards and RFCs**

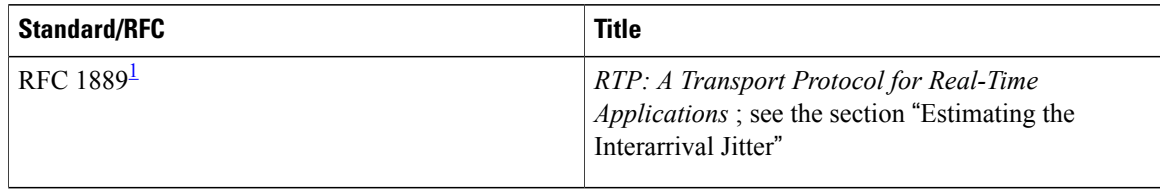

<span id="page-11-1"></span><sup>1</sup> Support for the listed RFC is not claimed; listed as a reference only.

#### **MIBs**

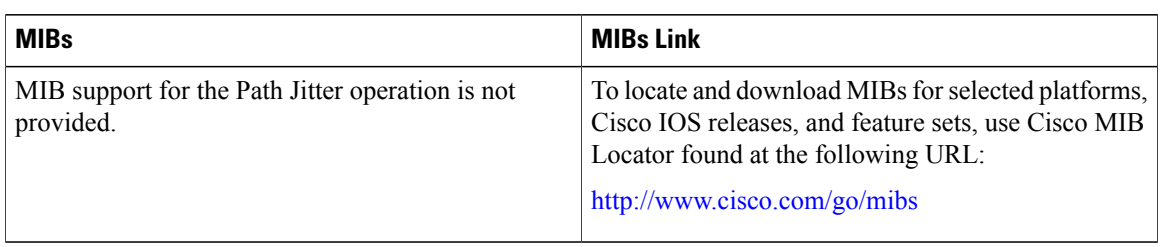

#### **Technical Assistance**

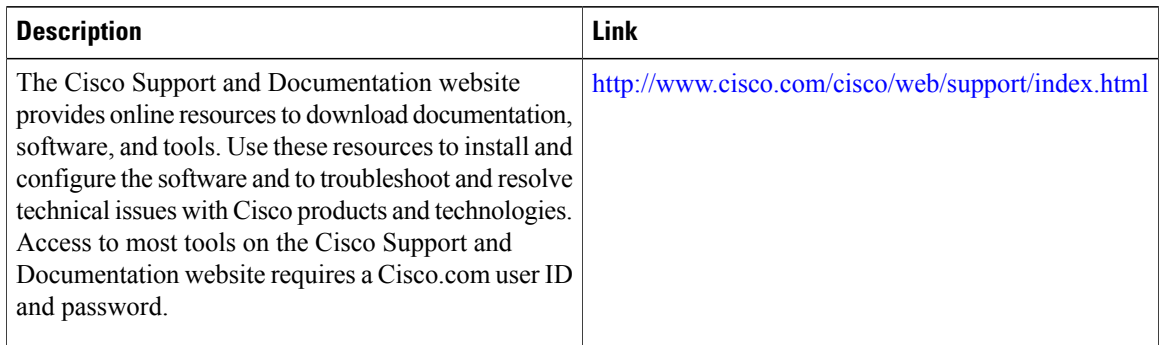

# <span id="page-11-0"></span>**Feature Information for IP SLAs ICMP Path Jitter Operations**

The following table provides release information about the feature or features described in this module. This table lists only the software release that introduced support for a given feature in a given software release train. Unless noted otherwise, subsequent releases of that software release train also support that feature.

Use Cisco Feature Navigator to find information about platform support and Cisco software image support. To access Cisco Feature Navigator, go to [www.cisco.com/go/cfn.](http://www.cisco.com/go/cfn) An account on Cisco.com is not required.

 $\mathbf I$ 

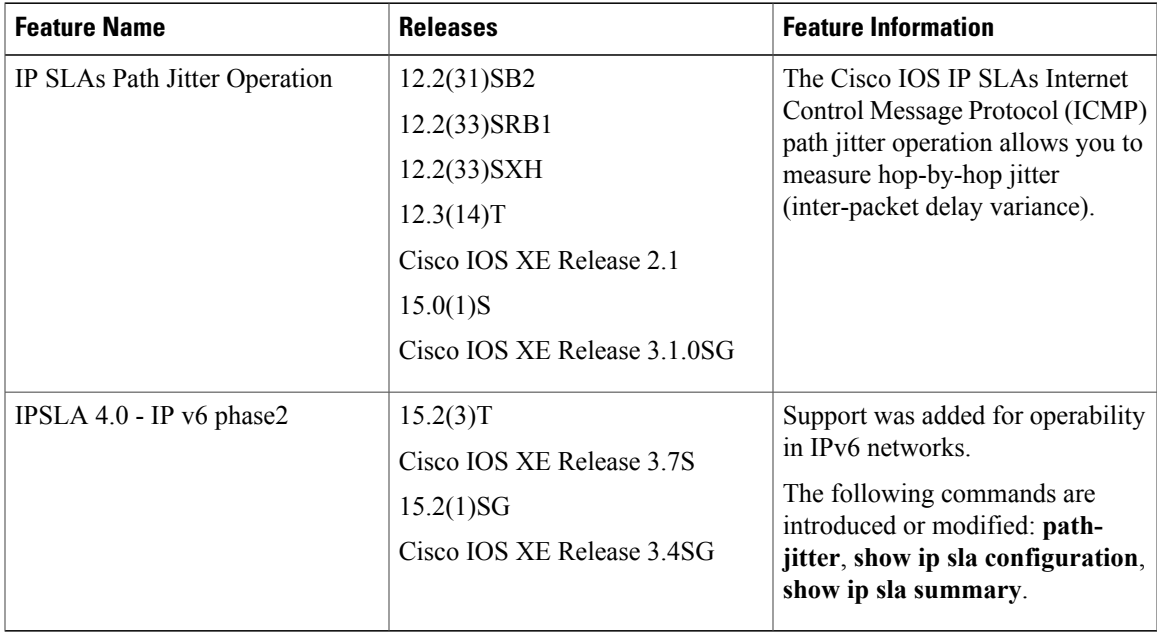

#### **Table 1: Feature Information for IP SLAs ICMP Path Jitter Operations**

 $\mathbf{I}$ 

I